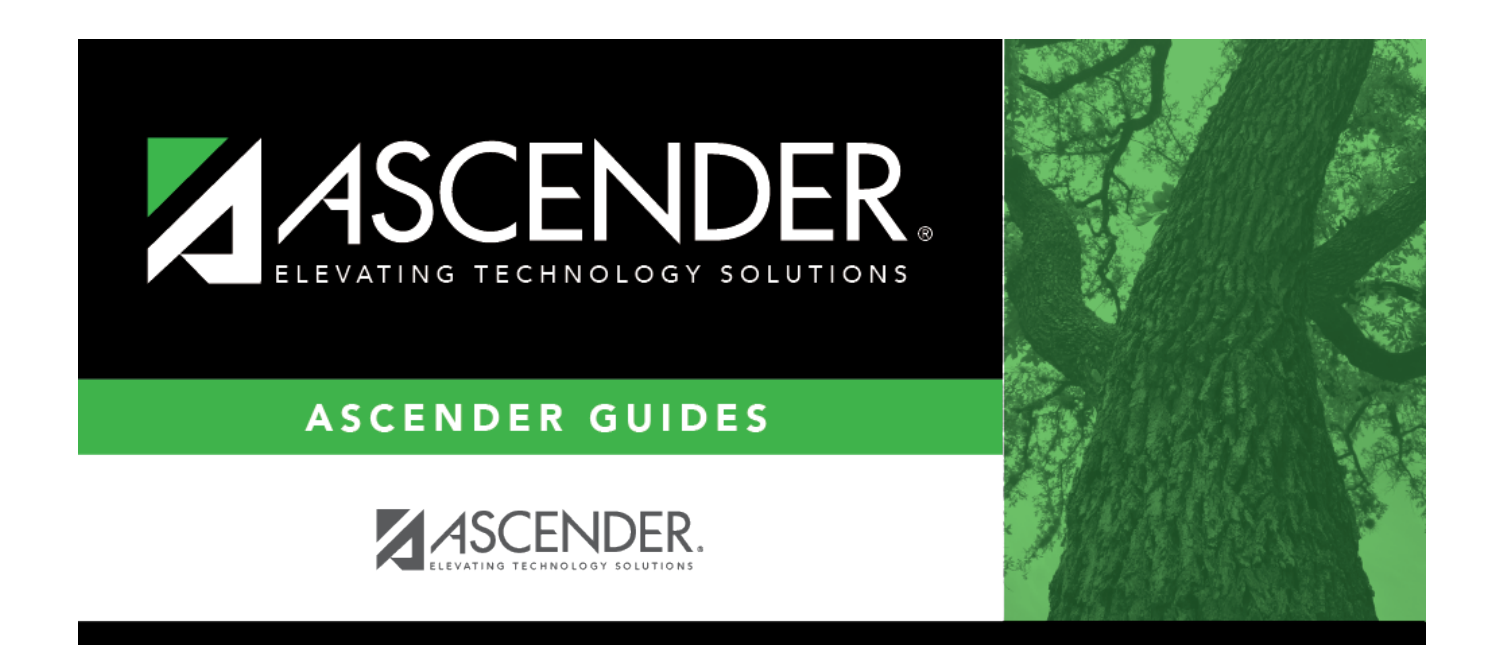

## **attendance\_copy\_calendar\_from**

## **Table of Contents**

 $\Box$  Select the campus-track from which to copy data:

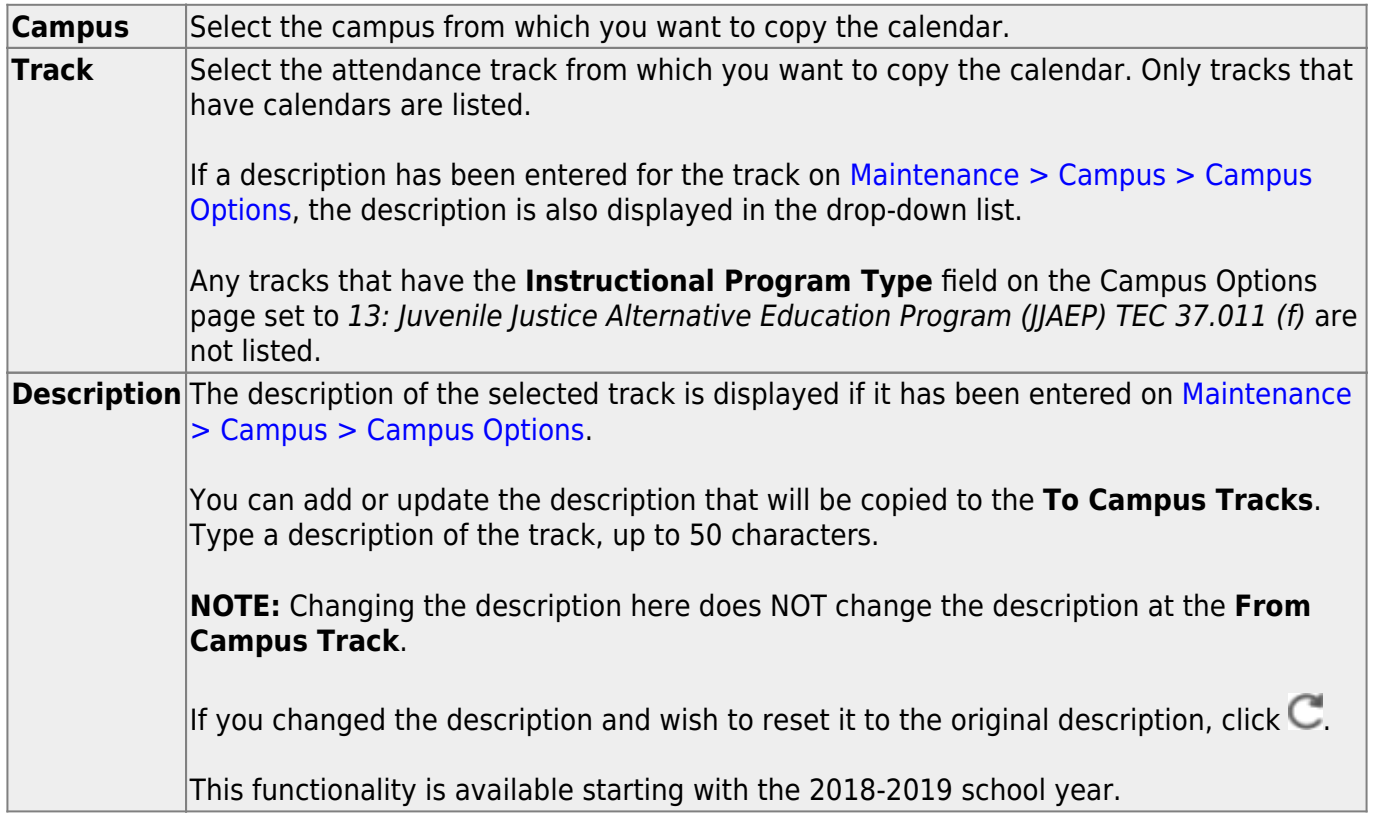

Cycle information is displayed for the selected campus-track:

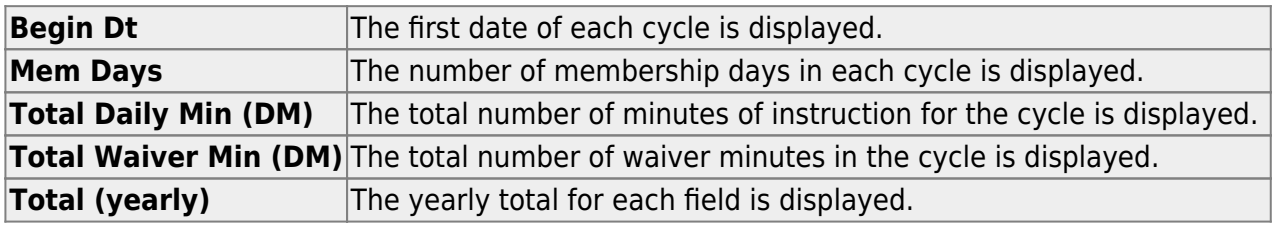

Campus Options for the **From Campus Track** are displayed for your reference. The information is maintained on [Maintenance > Campus > Campus Options](https://help.ascendertx.com/student/doku.php/attendance/maintenance/campus/campusoptions) unless otherwise indicated.

When you double click any value in that grid, all fields in that grid are enabled, allowing you to change what is copied to the **To Campus Tracks**.

**NOTE:** Changing the value here does NOT change the value at the **From Campus Track**.

❏ Before copying to the **To Campus Tracks**, update the values as needed:

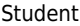

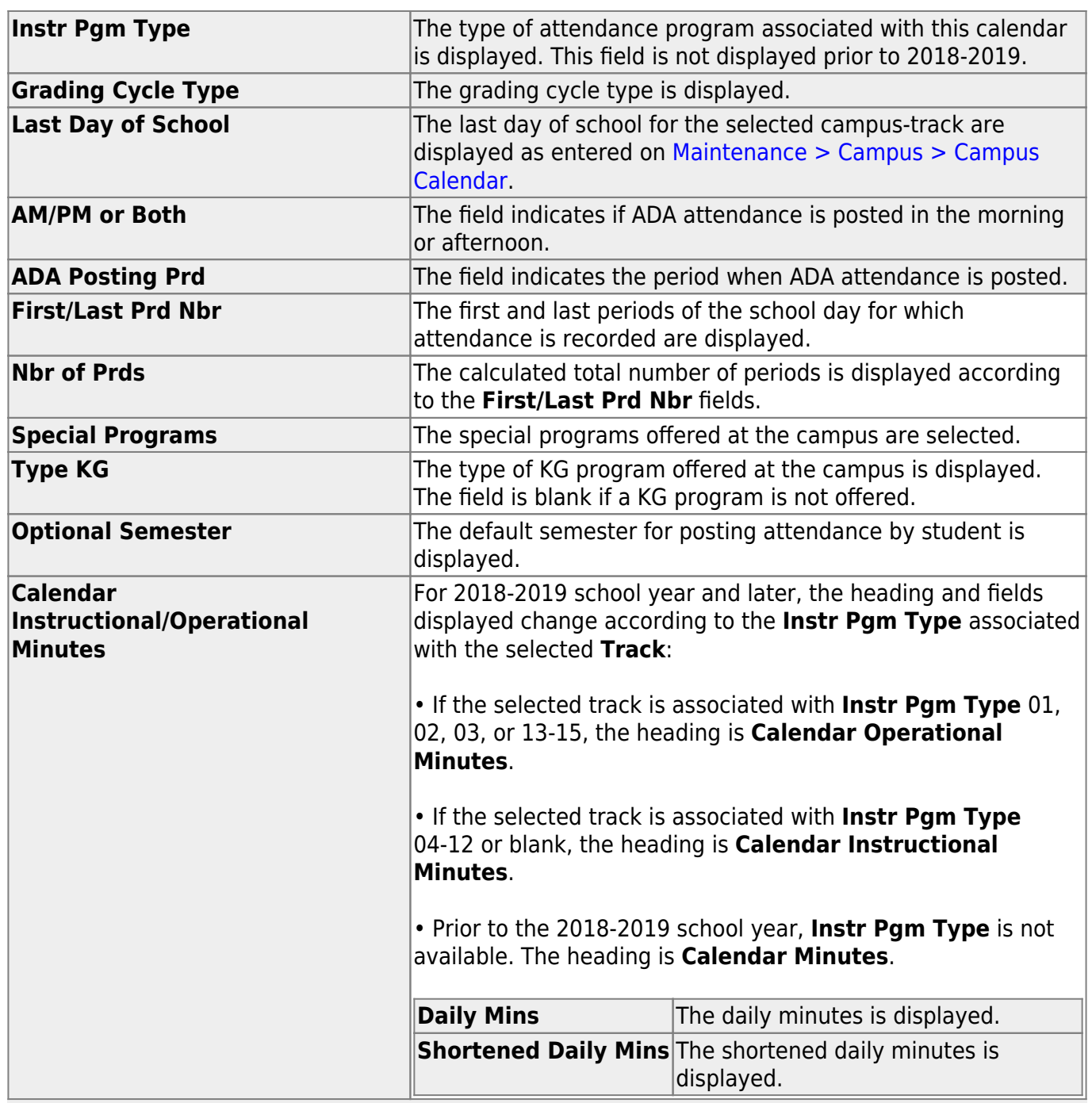

**NOTE:** Press ESC to return to the display-only view of these Campus Option fields.

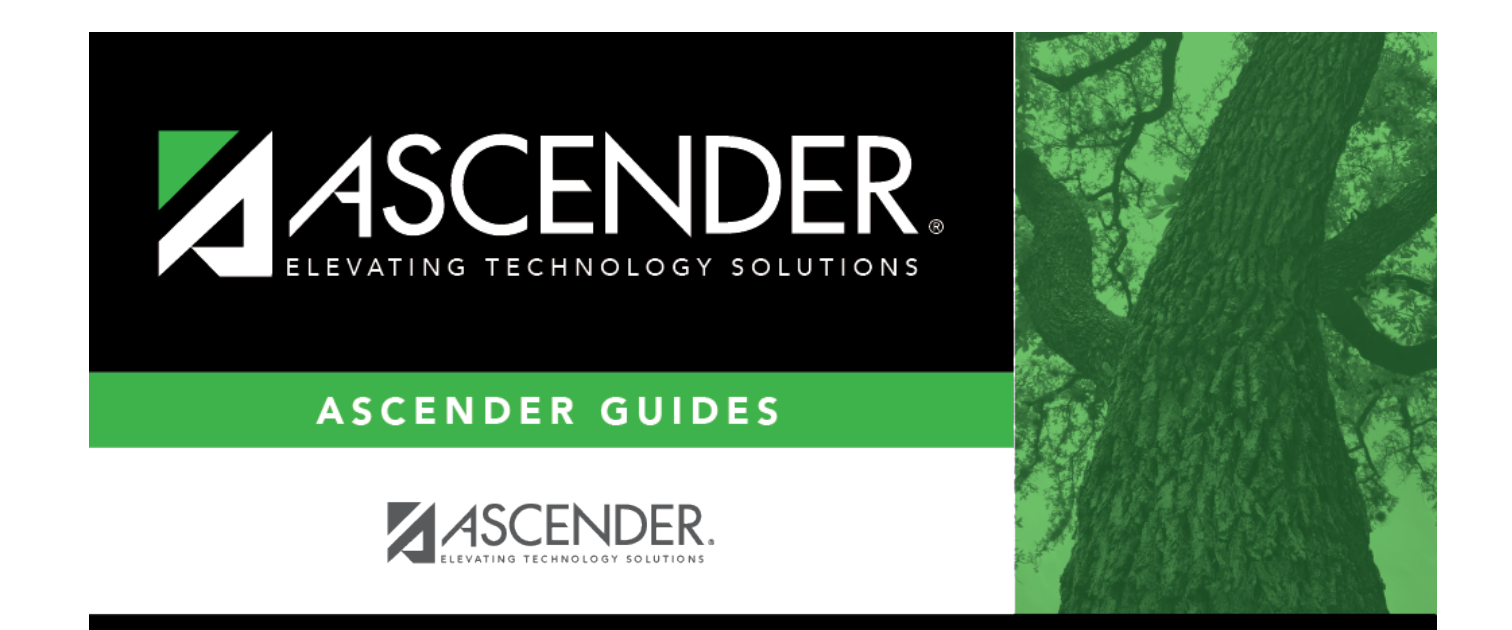

## **Back Cover**